## How do I reset a users password?

Last Modified on 19/02/2020 11:38 am GMT

Any user passwords can be reset by highlighting the user and clicking on the**reset password** button on the ribbon bar.

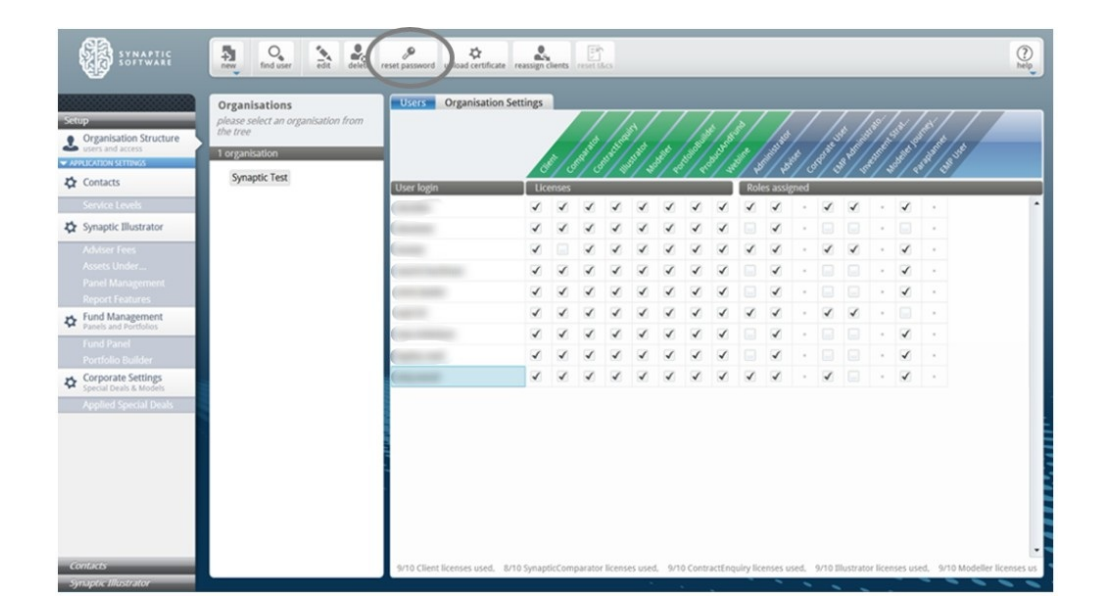

New password can then be entered.

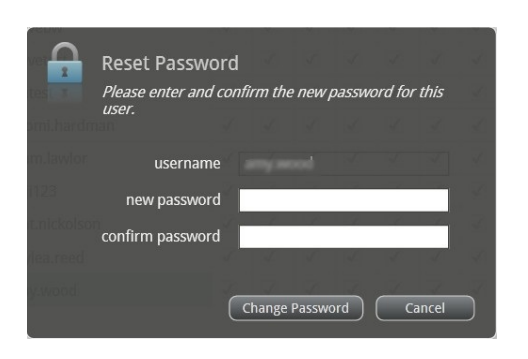

Click **Change Password** to complete the process. This will immediately change the user password and allow them access to the software.